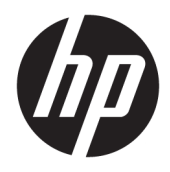

Uživatelská příručka

© Copyright 2018, 2019 HP Development Company, L.P.

Chrome, Chromebox, Google, logo Google a Google Cloud Print jsou ochranné známky nebo registrované ochranné známky společnosti Google LLC. microSD a logo microSD jsou ochranné známky nebo registrované ochranné známky společnosti SD-3C ve Spojených státech, dalších zemích nebo obojí. DisplayPort™ a logo DisplayPort™ jsou ochranné známky, které jsou majetkem společnosti Video Electronics Standards Association (VESA®) v USA a dalších zemích.

Informace uvedené v této příručce se mohou změnit bez předchozího upozornění. Jediné záruky na produkty a služby společnosti HP jsou výslovně uvedeny v prohlášení o záruce, které je každému z těchto produktů a služeb přiloženo. Žádná ze zde uvedených informací nezakládá další záruky. Společnost HP není zodpovědná za technické nebo redakční chyby ani za opomenutí vyskytující se v tomto dokumentu.

Druhé vydání: říjen 2019

První vydání: duben 2018

Číslo dokumentu: L19841-222

#### **Důležité informace o produktu**

Tato uživatelská příručka popisuje funkce, kterými je vybavena většina modelů. Některé funkce nemusí být ve vašem počítači k dispozici.

#### **Podmínky použití softwaru**

Instalací, kopírováním, stažením nebo jiným použitím jakéhokoli softwarového produktu předinstalovaného v tomto počítači vyjadřujete souhlas s tím, že budete dodržovat podmínky licenční smlouvy s koncovým uživatelem HP (EULA). Nepřijmete-li podmínky této licence, máte možnost vrácení celého nepoužitého produktu (hardwaru a softwaru) do 14 dnů oproti vrácení peněz, a to podle podmínek pro vrácení peněz prodejce.

S žádostmi o jakékoli další informace či o vrácení peněz za počítač se obraťte na svého prodejce.

### **Bezpečnostní upozornění**

**VAROVÁNÍ!** Abyste snížili riziko úrazů způsobených teplem nebo přehřátí počítače, nepokládejte si počítač na klín a neblokujte větrací otvory počítače. Používejte počítač výhradně na rovném tvrdém povrchu. Dejte pozor, aby proudění vzduchu nebránil jiný pevný povrch, jako například tiskárna, ani měkký povrch, například polštáře, silné pokrývky nebo šaty. Do kontaktu měkkým povrchem, jako jsou polštáře, silné pokrývky nebo šaty, ani do kontaktu s kůží nesmí za provozu přijít ani adaptér střídavého proudu. Počítač a adaptér střídavého proudu dodržují limity pro teplotu uživateli přístupných povrchů definované v příslušných bezpečnostních normách.

# **Obsah**

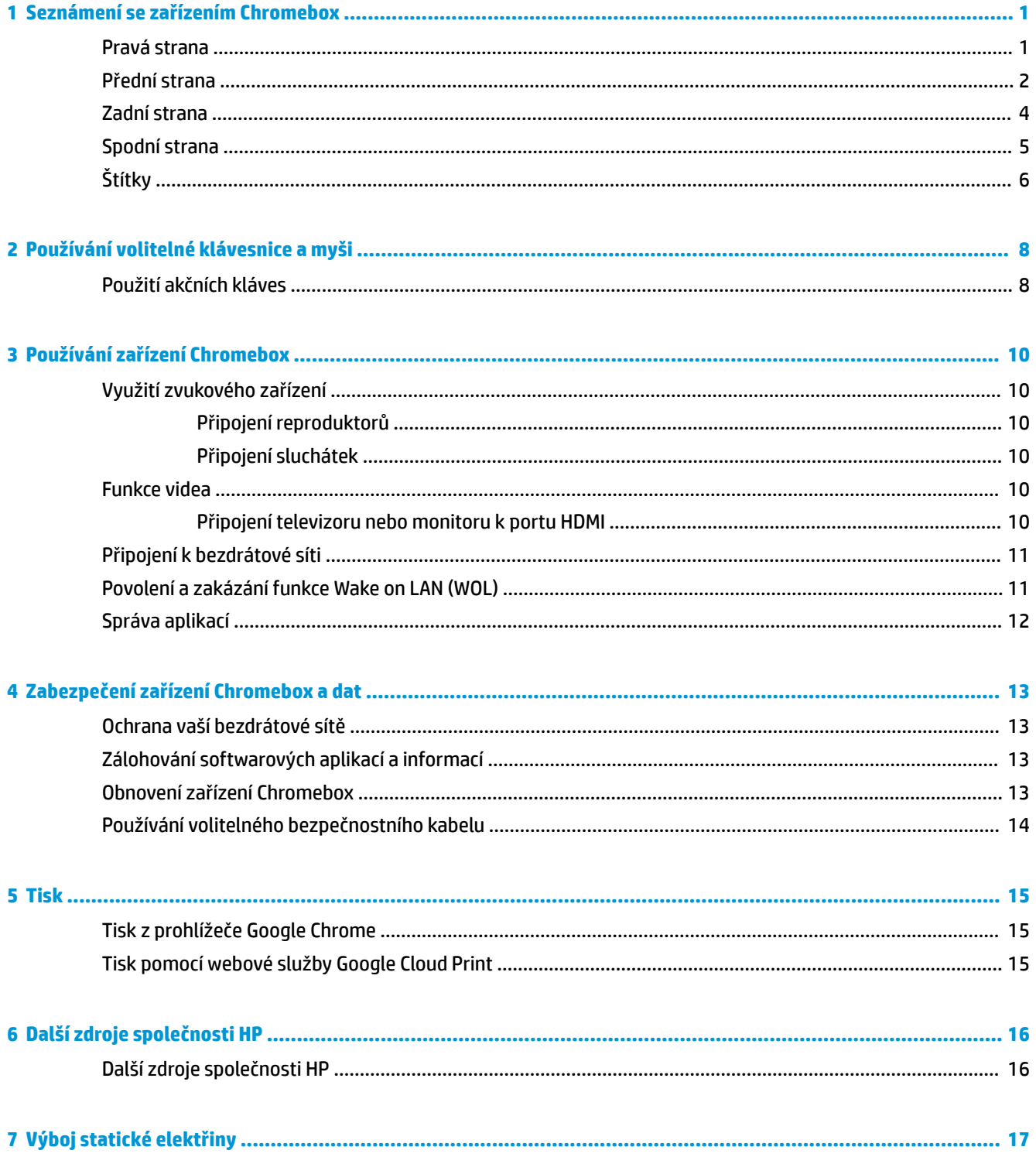

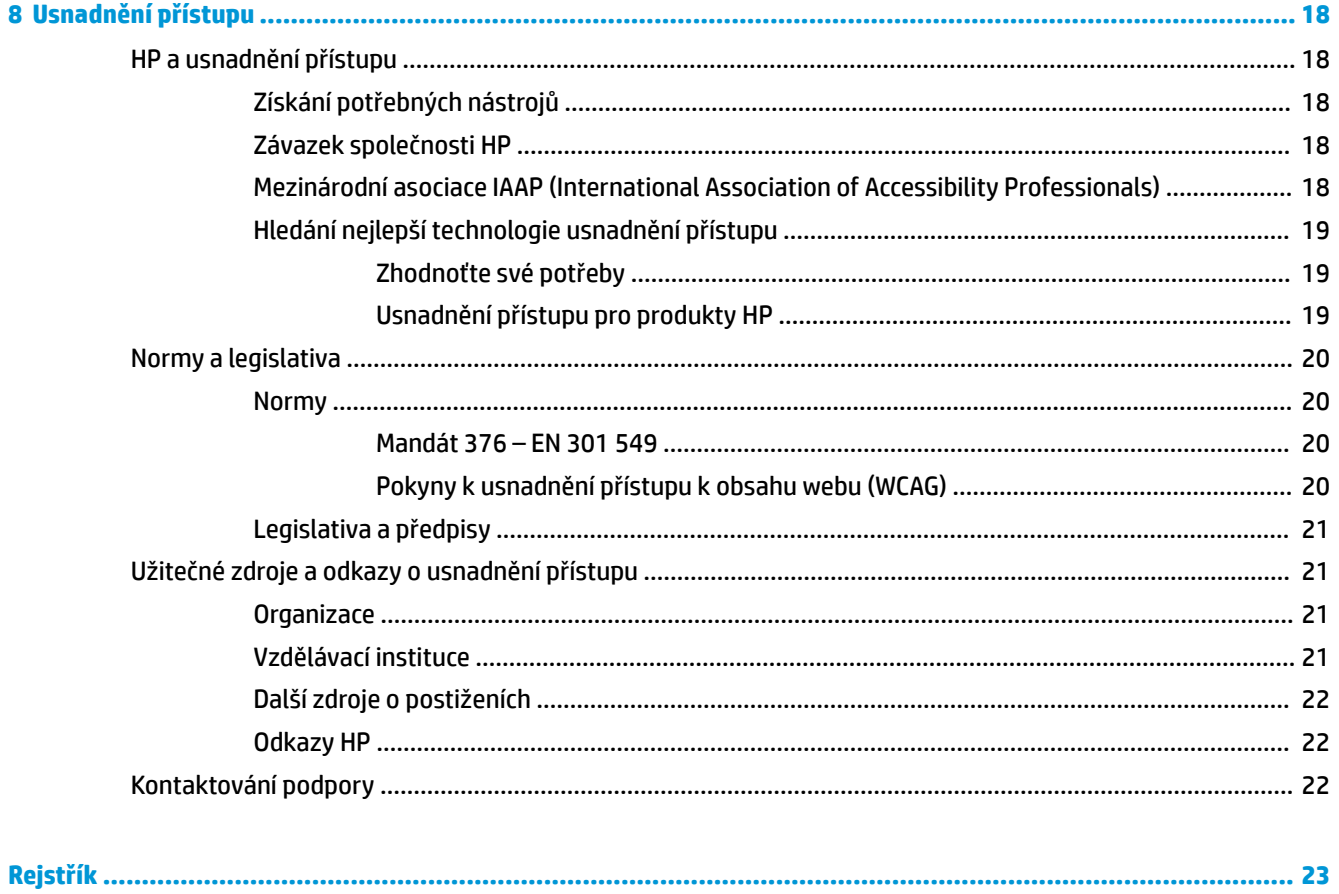

# <span id="page-6-0"></span>**1 Seznámení se zařízením Chromebox**

# **Pravá strana**

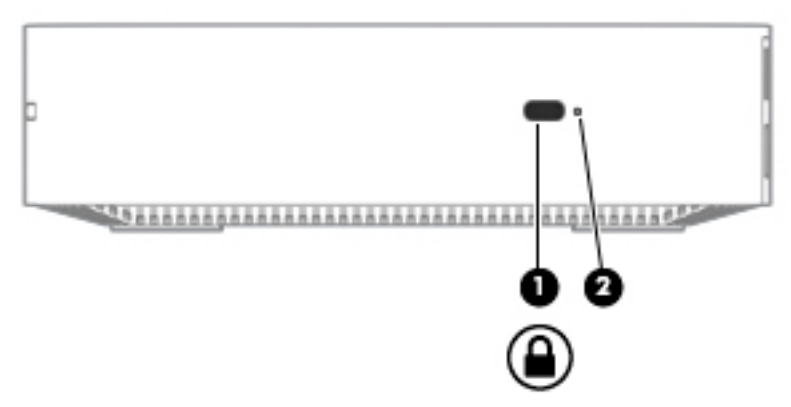

**Tabulka 1-1 Součásti na pravé straně a jejich popis**

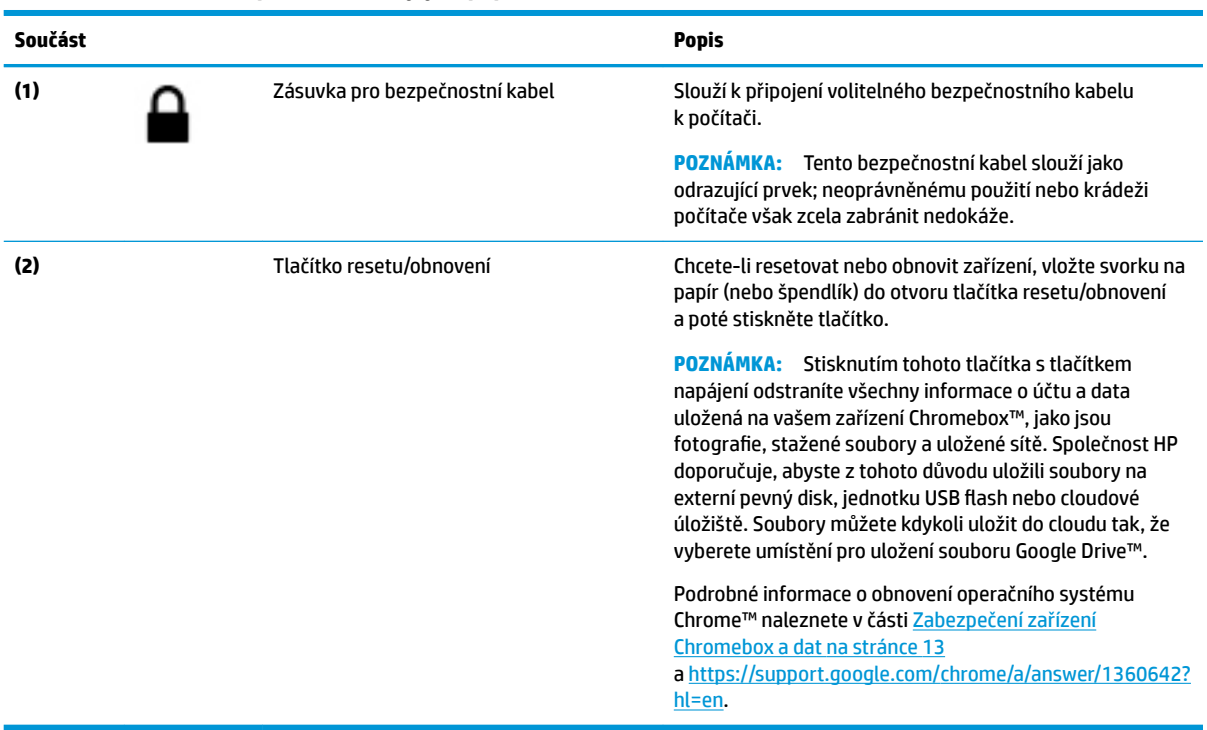

# <span id="page-7-0"></span>**Přední strana**

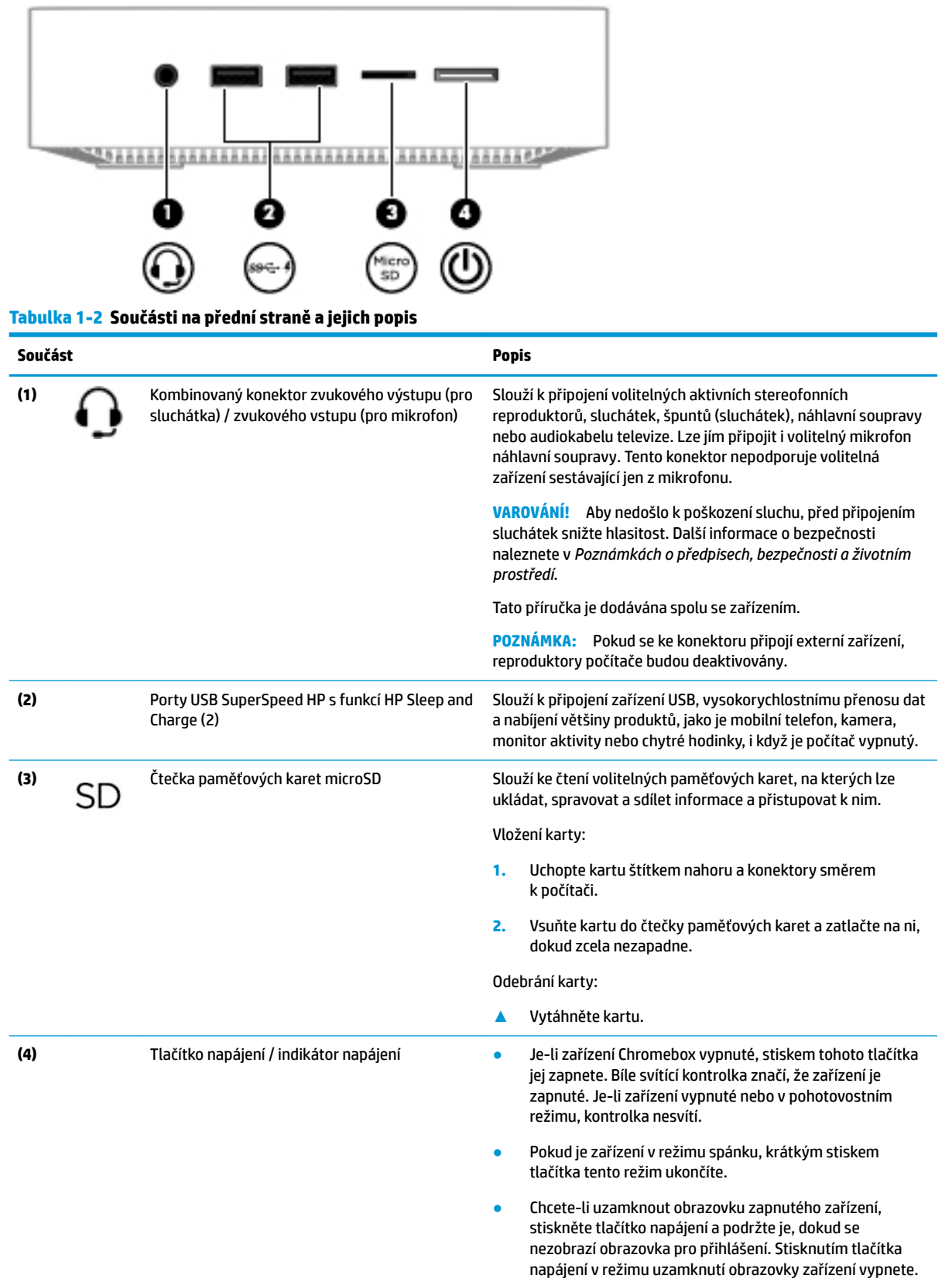

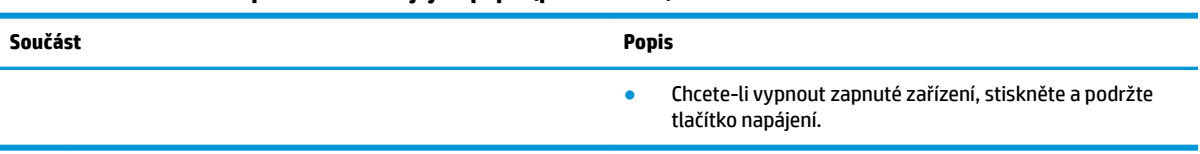

### **Tabulka 1-2 Součásti na přední straně a jejich popis (pokračování)**

# <span id="page-9-0"></span>**Zadní strana**

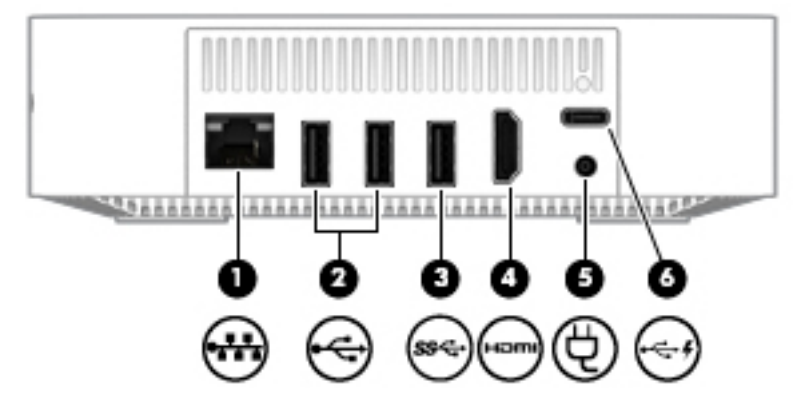

**Tabulka 1-3 Součásti za zadní straně a jejich popis**

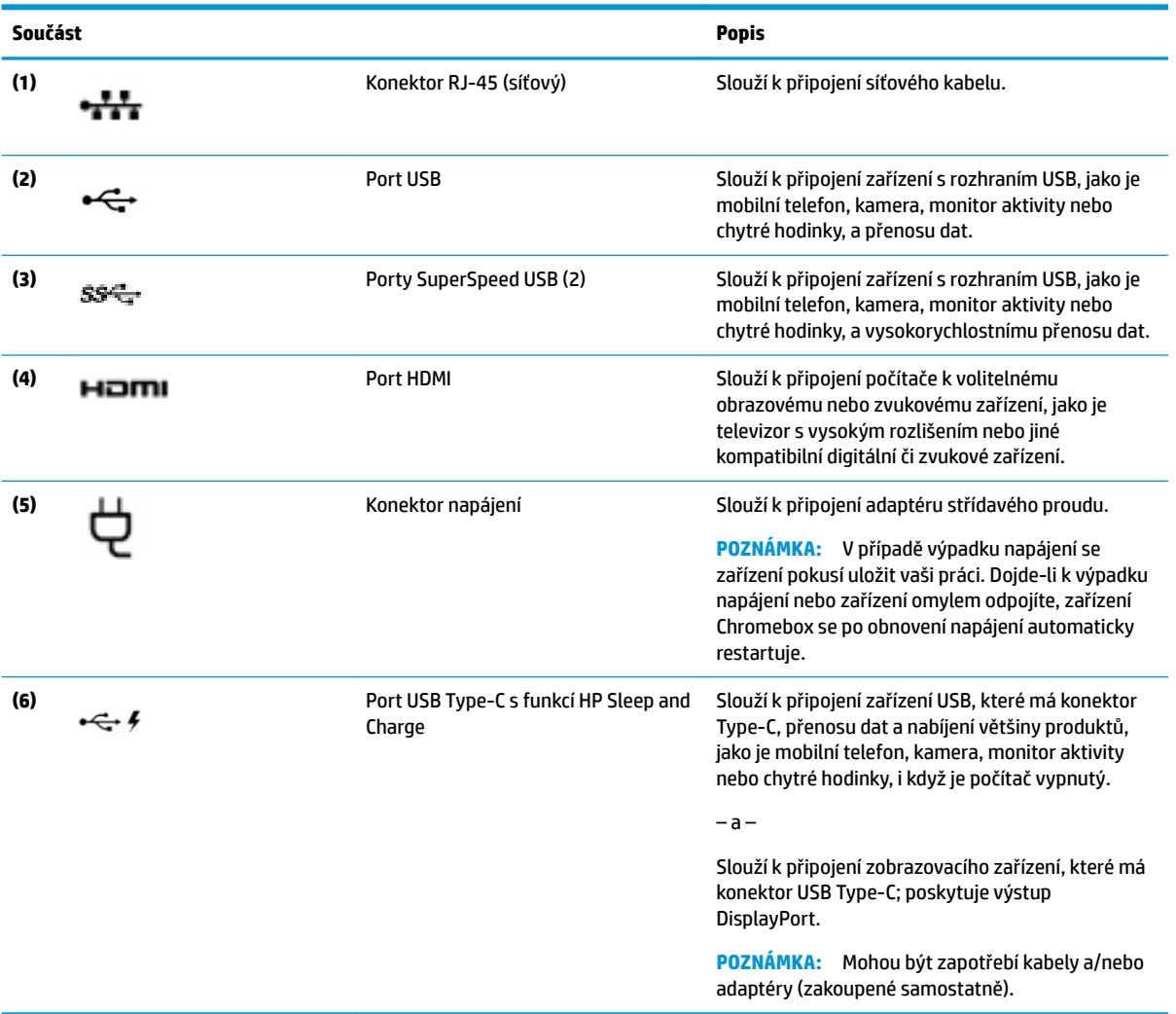

# <span id="page-10-0"></span>**Spodní strana**

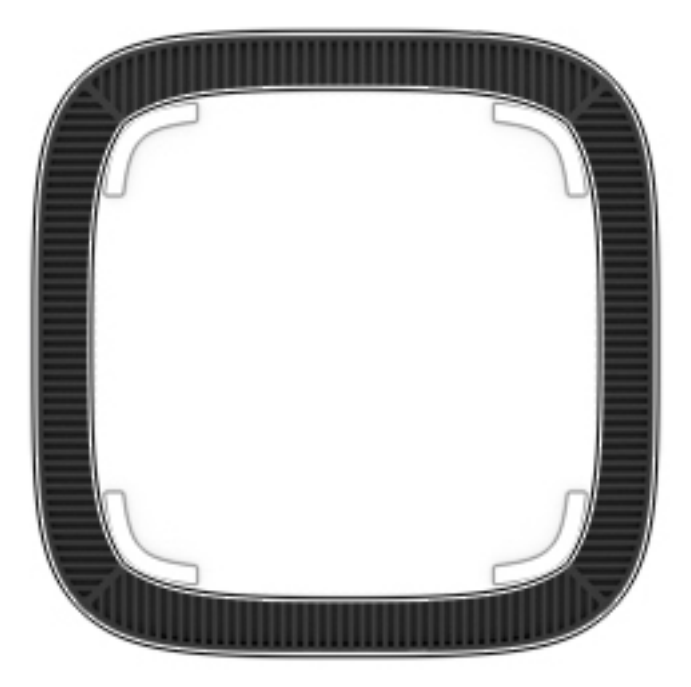

### **Tabulka 1-4 Součásti na spodní straně a jejich popis**

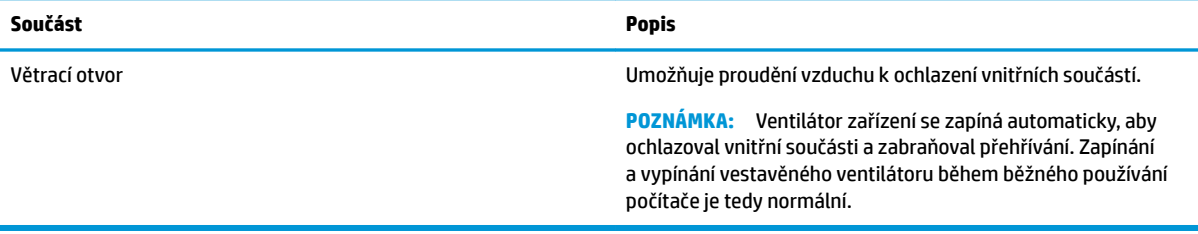

# <span id="page-11-0"></span>**Štítky**

Štítky na počítači poskytují informace, které jsou vhodné pro řešení potíží se systémem nebo k zajištění kompatibility počítače na cestách do zahraničí.

**DŮLEŽITÉ:** Všechny štítky, popsané v této části, budou připevněny ke spodní straně počítače.

● Servisní štítek – obsahuje důležité informace identifikující váš počítač. Pokud budete kontaktovat podporu, pravděpodobně budete požádáni, abyste uvedli sériové číslo a možná i číslo produktu a číslo modelu. Před tím, než budete kontaktovat podporu, vyhledejte tato čísla.

Servisní štítky budou vypadat jako jeden z níže uvedených příkladů. Postupujte podle ilustrace, která nejpřesněji odpovídá servisnímu štítku na vašem počítači.

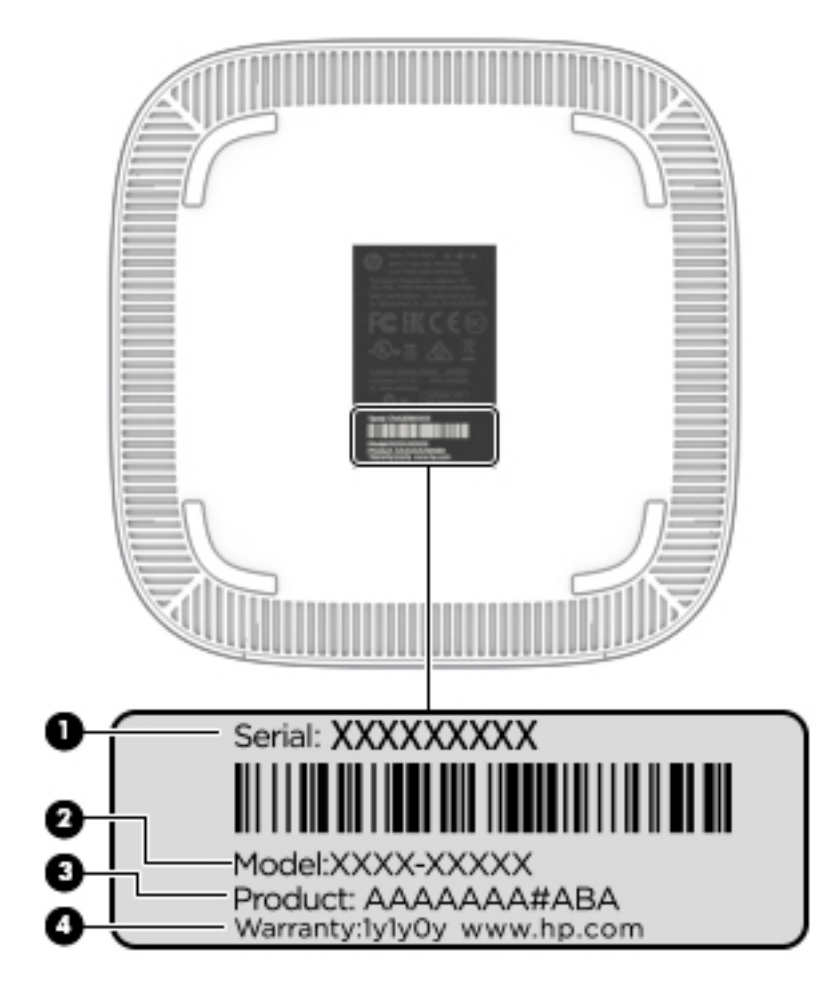

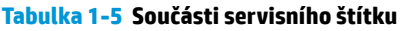

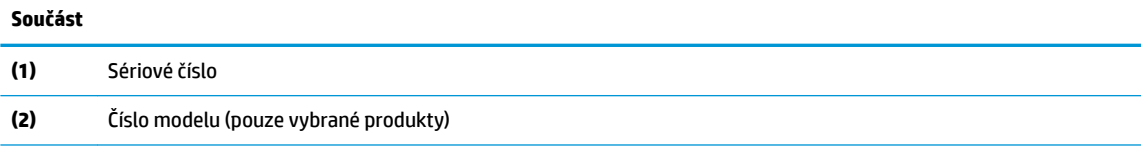

#### <span id="page-12-0"></span>**Tabulka 1-5 Součásti servisního štítku (pokračování)**

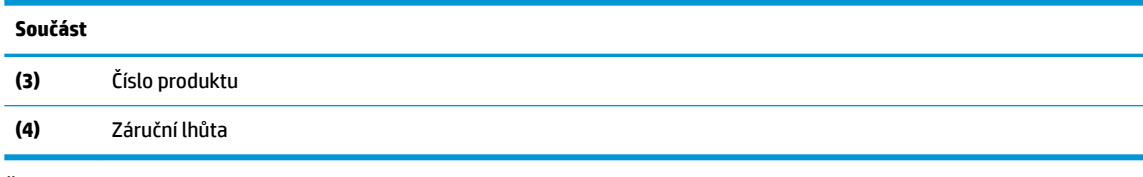

- Štítek nebo štítky se směrnicemi obsahují informace o směrnicích souvisejících s počítačem.
- Štítek nebo štítky certifikace bezdrátové komunikace obsahují informace o volitelných bezdrátových zařízeních a označení působnosti vyžadované v některých zemích nebo oblastech, v nichž byla zařízení schválena pro použití.

# <span id="page-13-0"></span>**2 Používání volitelné klávesnice a myši**

Připojená volitelná externí klávesnice a myš umožňuje psát znaky, vybírat položky, posouvat stránky a provádět další úkony. Klávesnice také umožňuje použití akčních kláves a klávesových zkratek sloužících k vykonání konkrétních funkcí.

**TIP:** Společnost HP doporučuje používat klávesnici kompatibilní se systémem Chrome. Akční klávesy na klávesnicích, které nejsou kompatibilní se systémem Chrome, nemusí mít shodné funkce. Informace o klávesnicích kompatibilních se systémem Chrome naleznete na adrese www.hp.com.

## **Použití akčních kláves**

Další informace o akčních klávesách a klávesových zkratkách naleznete na [https://support.google.com/](https://support.google.com/chromebook/answer/183101) [chromebook/answer/183101](https://support.google.com/chromebook/answer/183101). Ve spodní části stránky vyberte váš jazyk.

#### **Tabulka 2-1 Akční klávesy a jejich popis**

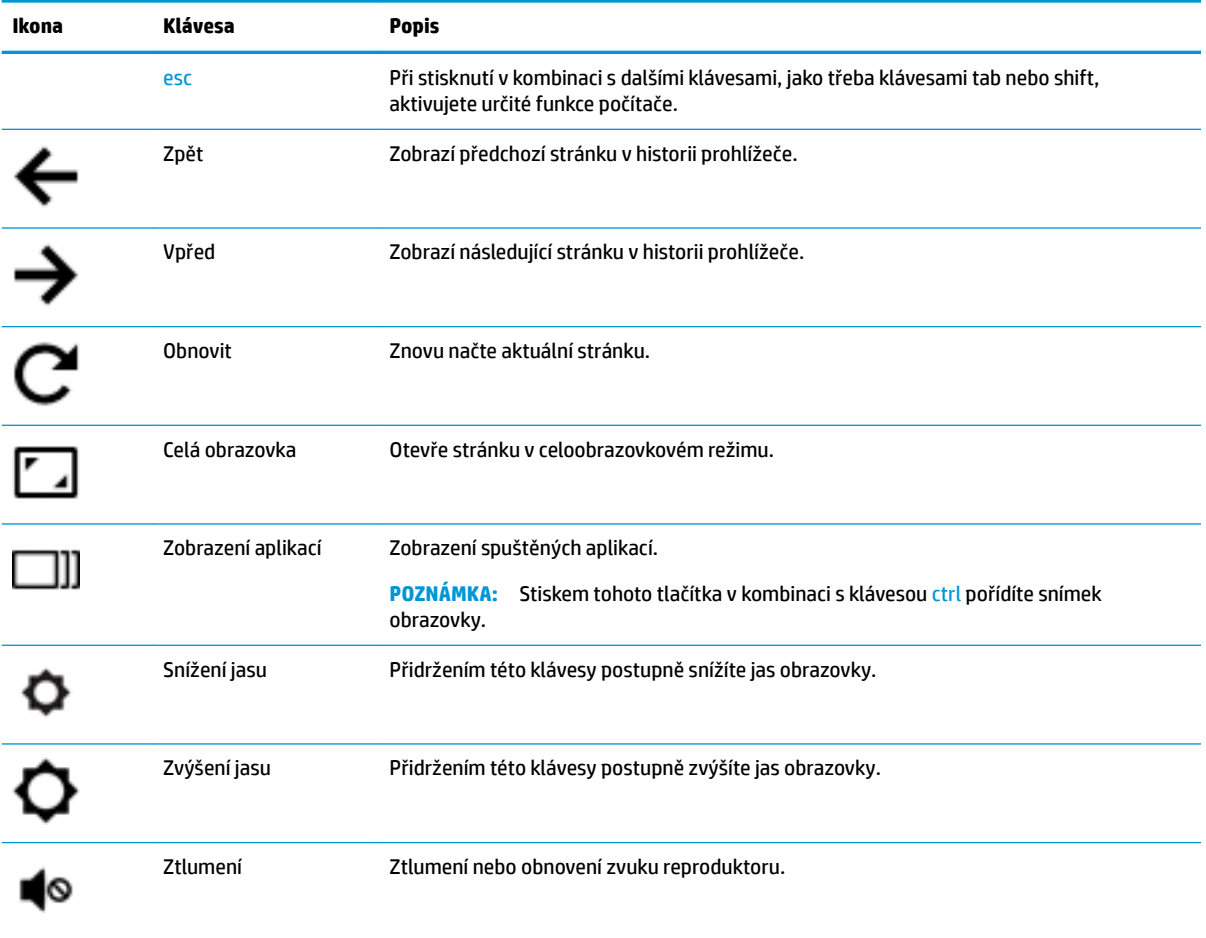

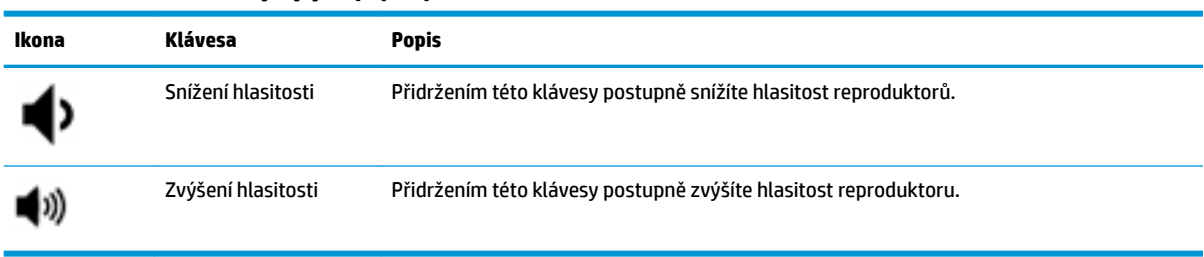

#### <span id="page-14-0"></span>**Tabulka 2-1 Akční klávesy a jejich popis (pokračování)**

# <span id="page-15-0"></span>**3 Používání zařízení Chromebox**

Zařízení HP můžete využívat jako centrum zábavy – můžete přehrávat a organizovat hudební nahrávky nebo stahovat a sledovat filmy. Chcete-li jej změnit v ještě výkonnější zábavní středisko, můžete k němu připojit externí zařízení, jako je monitor, projektor, televizor, reproduktory nebo sluchátka.

## **Využití zvukového zařízení**

Zařízení umožňuje stahovat a poslouchat hudbu, přehrávat hudební obsah z webu (včetně rádia), nahrávat zvuk nebo mixovat zvuk a video a vytvářet tak multimediální záznamy. Kvalitu zvukové reprodukce můžete navýšit připojením externího zvukového zařízení, například sluchátek nebo reproduktorů.

### **Připojení reproduktorů**

K zařízení můžete prostřednictvím portu USB nebo konektoru zvukového výstupu (pro sluchátka) připojit pomocí kabelu reproduktory.

*Bezdrátové* reproduktory k zařízení připojte podle pokynů výrobce reproduktorů. Informace o připojení reproduktorů s vysokým rozlišením k zařízení naleznete v části Připojení televizoru nebo monitoru k portu HDMI na stránce 10. Před připojením reproduktorů snižte nastavení hlasitosti.

### **Připojení sluchátek**

Sluchátka lze připojit do konektoru sluchátek na zařízení.

*Bezdrátová* sluchátka k zařízení připojte podle pokynů výrobce sluchátek.

**VAROVÁNÍ!** V rámci prevence poškození sluchu před nasazením sluchátek nebo náhlavní soupravy snižte hlasitost. Další informace o bezpečnosti naleznete v *Poznámkách o předpisech, bezpečnosti a životním prostředí*.

### **Funkce videa**

Chromebox je výkonné zařízení, které umožňuje přehrávat video přímo z oblíbených webových stránek nebo stahovat video a filmy pro pozdější přehrání bez nutnosti síťového připojení.

Můžete použít jeden z výstupů pro video na zařízení pro připojení externího monitoru, projektoru nebo televizoru. Zařízení má jak port HDMI (High 'efinition Multimedia Interface), do něhož lze připojit monitor či televizor s vysokým rozlišením, tak port DisplayPort™ pro připojení zařízení podporujícího technologii DisplayPort.

**DŮLEŽITÉ:** Dbejte na to, abyste externí zařízení připojili pomocí správného kabelu do správného portu zařízení Chromebox. Prostudujte pokyny výrobce zařízení.

### **Připojení televizoru nebo monitoru k portu HDMI**

**POZNÁMKA:** K připojení zařízení HDMI k zařízení Chromebox je nutné použít kabel HDMI, který se prodává samostatně.

Chcete-li obraz zobrazit na televizoru či monitoru s vysokým rozlišením, připojte toto zařízení podle níže uvedených pokynů:

<span id="page-16-0"></span>**1.** Jeden konec kabelu HDMI zapojte do portu HDMI zařízení Chromebox.

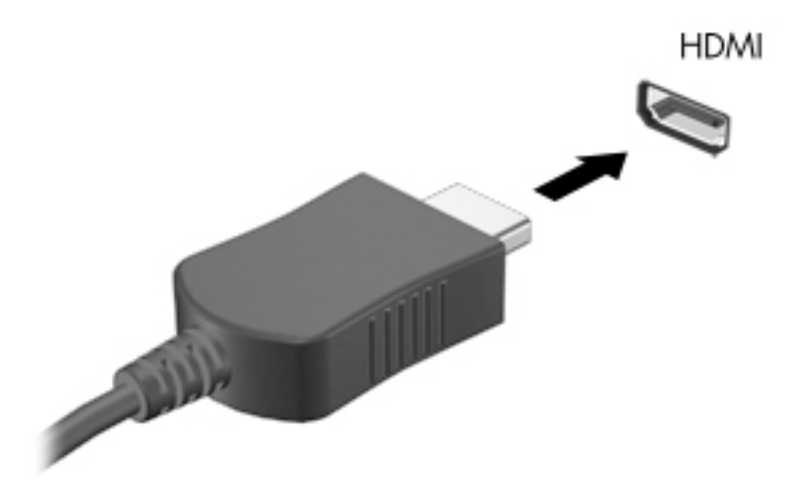

- **2.** Druhý konec kabelu zapojte do televizoru či monitoru s vysokým rozlišením.
- **3.** Na zobrazovacím zařízení se nyní zobrazí plocha systému Chrome.

## **Připojení k bezdrátové síti**

Chcete-li se připojit k bezdrátové síti, postupujte podle dále uvedených pokynů.

- **1.** Na ploše systému Chrome klikněte na **nabídku Chrome** a poté vyberte možnost **Dostupné bezdrátové**  sítě nebo vyberte ikonu bezdrátové sítě ve stavové oblasti v pravém dolním rohu obrazovky.
- **2.** Vyberte bezdrátovou síť, k níž se chcete připojit, a klikněte na **Připojit**.
- **3.** Budete-li vyzváni, zadejte heslo a šifrovací klíč. Síť chráněná heslem, šifrovacím klíčem nebo obojím bude označena ikonou zabezpečeného připojení . Další informace v případě potřeby poskytne správce sítě.

## **Povolení a zakázání funkce Wake on LAN (WOL)**

Wake on LAN (WOL) je funkce, která umožňuje probudit zařízení zprávou přijatou z místní sítě (LAN).

- **<sup>2</sup> POZNÁMKA:** Funkce Wake on LAN pracuje pouze s připojeným kabelem místní sítě. Po restartu systému obnoví funkce WOL své výchozí nastavení (WOL zapnuto).
- **POZNÁMKA:** Přístup k funkci WOL vyžaduje zahájení procesu obnovení zařízení a spuštění režimu pro vývojáře. Než budete pokračovat, ujistěte se, že všechny vaše soubory jsou uloženy do cloudu nebo na externí jednotku.

Proces aktivace a deaktivace funkce WOL se může změnit s aktualizací operačního systému. Další informace a aktualizace naleznete na adrese [http://www.hp.com/support.](http://www.hp.com/support) Na této stránce vyberte svou zemi. Podle pokynů na obrazovce vyhledejte dokumentaci týkající se vašeho zařízení. Informace o spuštění režimu pro vývojáře naleznete také na adrese [http://www.chromium.org/chromium-os/developer-information-for](http://www.chromium.org/chromium-os/developer-information-for-chrome-os-devices)[chrome-os-devices](http://www.chromium.org/chromium-os/developer-information-for-chrome-os-devices).

Zapnutí a vypnutí této funkce:

- <span id="page-17-0"></span>**1.** Chcete-li změnit nastavení WOL, musíte spustit vývojový režim. Pokyny ke spuštění režimu pro vývojáře na vašem zařízení naleznete na adrese [http://www.chromium.org/chromium-os/developer](http://www.chromium.org/chromium-os/developer-information-for-chrome-os-devices)[information-for-chrome-os-devices](http://www.chromium.org/chromium-os/developer-information-for-chrome-os-devices).
- **2.** Po spuštění režimu pro vývojáře se systém automaticky restartuje a vyzve vás k opětovnému nastavení jazyka a klávesnice a k přihlášení k vašemu uživatelskému účtu.
- **3.** Jakmile budete přihlášeni, zobrazí se plocha systému Chrome. Na ploše stiskněte kombinaci ctrl + alt + F2 nebo ctrl + alt +  $\rightarrow$ , čímž spustíte režim konzole.
- **4.** Na obrazovce konzole napište text root a stiskněte klávesu enter.
- **5.** Vypněte funkci WOL napsáním textu ethtool -s eth0 wol d do příkazového řádku a stiskem klávesy enter. Chcete-li zapnout funkci WOL, napište text ethtool -s eth0 wol ga stiskněte klávesu enter.
- **6.** Vraťte se na plochu systému Chrome stiskem kombinací kláves ctrl + alt + F1 nebo ctrl + alt + →.
- **<sup>2</sup> POZNÁMKA:** Nastavení funkce Wake on LAN lze změnit pouze s připojeným kabelem místní sítě. Po restartu systému obnoví funkce WOL své výchozí nastavení (WOL zapnuto).

### **Správa aplikací**

Produktivní i zábavní funkce zařízení Chromebox můžete rozšířit pomocí bezplatných i placených aplikací, které si můžete stáhnout přímo do zařízení.

Aplikace najdete a stáhnete v internetovém obchodě Chrome na adrese [https://chrome.google.com/](https://chrome.google.com/webstore/user/purchases#user/purchases) [webstore/user/purchases#user/purchases](https://chrome.google.com/webstore/user/purchases#user/purchases). Abyste mohli použít tento obchod, musíte mít účet Google. Obchod uchovává seznam všech aplikací, které jste kdy nainstalovali, i když je odinstalujete. Díky tomu nikdy nepřijdete o svou aplikaci kvůli přeinstalaci operačního systému. Aplikace se aktualizují automaticky, takže si můžete být vždy jisti, že máte nainstalovanou nejnovější verzi.

Otevření nainstalované aplikace:

▲ Klikněte na ikonu spouštěče **a vyberte aplikaci ze seznamu, nebo vyberte ikonu požadované** 

aplikace z aplikací připnutých na poličce ve spodní části plochy.

Připnutí aplikace na poličku na ploše a její uvolnění:

Klikněte na ikonu spouštěče **a vyberte aplikaci. Klikněte pravým tlačítkem na aplikaci a vyberte** 

položku **Připnout na poličku**. Chcete-li aplikaci uvolnit z poličky, klikněte na ni pravým tlačítkem myši a vyberte položku **Uvolnit**.

Odinstalace aplikace:

Klikněte na ikonu spouštěče **kolika** a vyberte aplikaci. Klikněte pravým tlačítkem na aplikaci a vyberte

#### položku **Odstranit z Chromu**.

Další informace o správě aplikací naleznete na [https://support.google.com/chrome\\_webstore/answer/](https://support.google.com/chrome_webstore/answer/1053346?hl=en) [1053346?hl=en](https://support.google.com/chrome_webstore/answer/1053346?hl=en).

# <span id="page-18-0"></span>**4 Zabezpečení zařízení Chromebox a dat**

Zabezpečení zařízení je nezbytné pro ochranu důvěrnosti, integrity a dostupnosti vašich dat. Standardní řešení zabezpečení a software třetích stran vám může pomoci chránit zařízení před různými riziky, jako jsou viry, červi a další typy škodlivého kódu.

Když se přihlásíte do systému Chrome a zapnete synchronizaci, systém Chrome chrání vaše data zašifrováním synchronizovaných hesel vašimi přihlašovacími údaji k účtu Google. Můžete také zašifrovat všechna synchronizovaná data heslem. Toto heslo pro synchronizaci je uloženo ve vašem zařízení a není odesíláno do společnosti Google. Další informace o synchronizaci dat naleznete na [https://support.google.com/chrome/](https://support.google.com/chrome/answer/1181035?hl=en) [answer/1181035?hl=en](https://support.google.com/chrome/answer/1181035?hl=en) .

#### **DŮLEŽITÉ:** Některé funkce zabezpečení popsané v této kapitole nemusí být ve vašem zařízení k dispozici.

#### **Tabulka 4-1 Možnosti zabezpečení zařízení Chromebox**

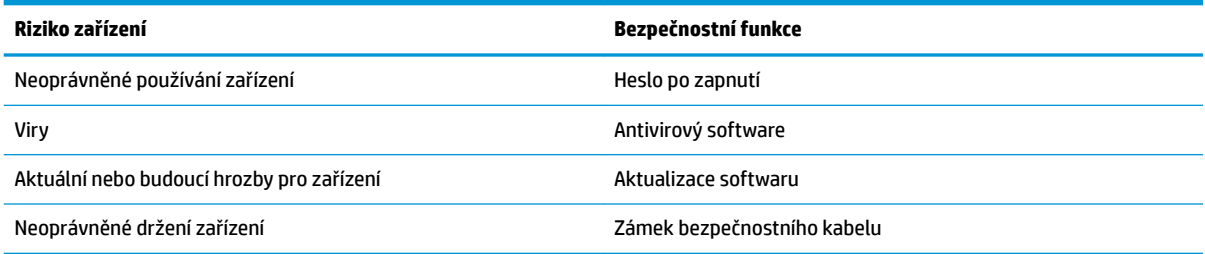

## **Ochrana vaší bezdrátové sítě**

Po nastavení vaší bezdrátové sítě vždy povolte funkce zabezpečení.

## **Zálohování softwarových aplikací a informací**

Všechny aplikace se aktualizují automaticky a internetový obchod Chrome uchovává záznamy o všech vašich stažených a zakoupených aplikacích. Společnost Google také automaticky ukládá naposledy synchronizovaná hesla. Pokud bude potřebovat obnovit vaše zařízení, můžete se přihlásit k účtu Google a automaticky načíst všechna svá nastavení, oblíbené položky a aplikace.

Společnost HP doporučuje ukládat důležité dokumenty a soubory buď na jednotku USB flash, paměťovou kartu či externí pevný disk, nebo do cloudového úložiště Google Cloud™ Storage. Zvolíte-li jako místo pro ukládání svých souborů Disk Google, budou se vaše soubory ukládat do úložiště v cloudu.

### **Obnovení zařízení Chromebox**

Chcete-li dát zařízení Chromebox někomu jinému, resetovat oprávnění vlastníka nebo máte-li potíže s profilem svého účtu, můžete vymazat všechna místně uložená data uživatele tím, že zařízení resetujete.

**POZNÁMKA:** Provedením obnovení nastavení výrobce budou odstraněna všechna data uložená ve vašem zařízení, včetně oprávnění, nastavení a uživatelských souborů ve všech účtech. Reset zařízení neovlivní vaše účty ani žádná data synchronizovaná s těmito účty.

- <span id="page-19-0"></span>**1.** Vyberte stavovou oblast v pravém dolním rohu obrazovky.
- **2.** Vyberte položku **Nastavení** a poté vyberte **Zobrazit pokročilá nastavení**.
- **3.** Vyhledejte oddíl Powerwash a klikněte na položku **Powerwash**.
- **4.** Po zobrazení dialogového okna vyberte položku **Restartovat** .

Podrobnější informace o resetování zařízení Chromebox naleznete na [https://support.google.com/](https://support.google.com/chromebook/answer/183084) [chromebook/answer/183084](https://support.google.com/chromebook/answer/183084).

## **Používání volitelného bezpečnostního kabelu**

Zámek bezpečnostního kabelu, který se prodává samostatně, slouží jako prevence proti nežádoucímu použití nebo krádeži, zařízení však zcela ochránit nedokáže. Bezpečnostní kabely představují pouze jednu z metod zabezpečení, které lze uplatnit ve snaze o dosažení maximální ochrany před krádežemi.

Zásuvka pro bezpečnostní kabel na vašem zařízení Chromebox se může poněkud lišit od ilustrace v této části. Umístění zásuvky pro bezpečnostní kabel na zařízení je popsáno v části [Seznámení se zařízením Chromebox](#page-6-0) [na stránce 1](#page-6-0).

- **1.** Bezpečnostní kabel obtočte okolo pevně zajištěného předmětu.
- **2.** Do zámku kabelu **(2)** vložte klíč **(1)**.
- **3.** Zámek bezpečnostního kabelu vložte do zásuvky kabelu nacházející se na zařízení **(3)** a klíčem zámek zamkněte.

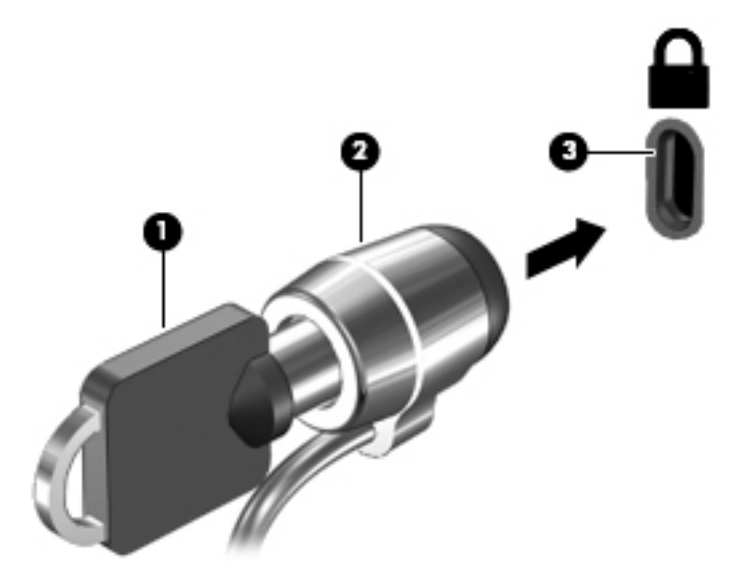

**4.** Klíč vyjměte a uložte jej na bezpečném místě.

# <span id="page-20-0"></span>**5 Tisk**

Pokud chcete z počítače tisknout, použijte jeden z následujících postupů:

- Tisk z prohlížeče Google Chrome™
- Tisk pomocí webové služby Google Cloud Print™
- **POZNÁMKA:** Pokud použijete aplikaci HP Print for Chrome, tiskárna nemůže být registrována ve službě Google Cloud Print.

## **Tisk z prohlížeče Google Chrome**

Pokud chcete tisknout z prohlížeče Google Chrome, použijte aplikaci HP Print for Chrome. Aplikaci HP Print for Chrome můžete instalovat z internetového obchodu Chrome. Další informace naleznete na webu společnosti HP.

- **1.** Přejděte na stránku [http://www.hp.com/support.](http://www.hp.com/support)
- **2.** Do pole **Prohledat celou knihovnu znalostí** zadejte Tisk s aplikací HP Print for Chrome a poté postupujte podle pokynů na obrazovce.

## **Tisk pomocí webové služby Google Cloud Print**

Webová tisková služba Google Cloud Print je bezplatná služba, která umožňuje bezpečný tisk dokumentů a fotografií z vašeho počítače. Informace o předpokladech a krocích při použití služby Google Cloud Print naleznete na webu společnosti HP.

- **1.** Přejděte na stránku [http://www.hp.com/support.](http://www.hp.com/support)
- **2.** Do pole **Prohledat celou knihovnu znalostí** zadejte Připojení a použití služby Google Cloud Print a poté postupujte podle pokynů na obrazovce.

# <span id="page-21-0"></span>**6 Další zdroje společnosti HP**

## **Další zdroje společnosti HP**

Podrobnější informace o produktu, užitečné návody a mnoho dalších informací naleznete pomocí této tabulky.

#### **Tabulka 6-1 Další zdroje společnosti HP**

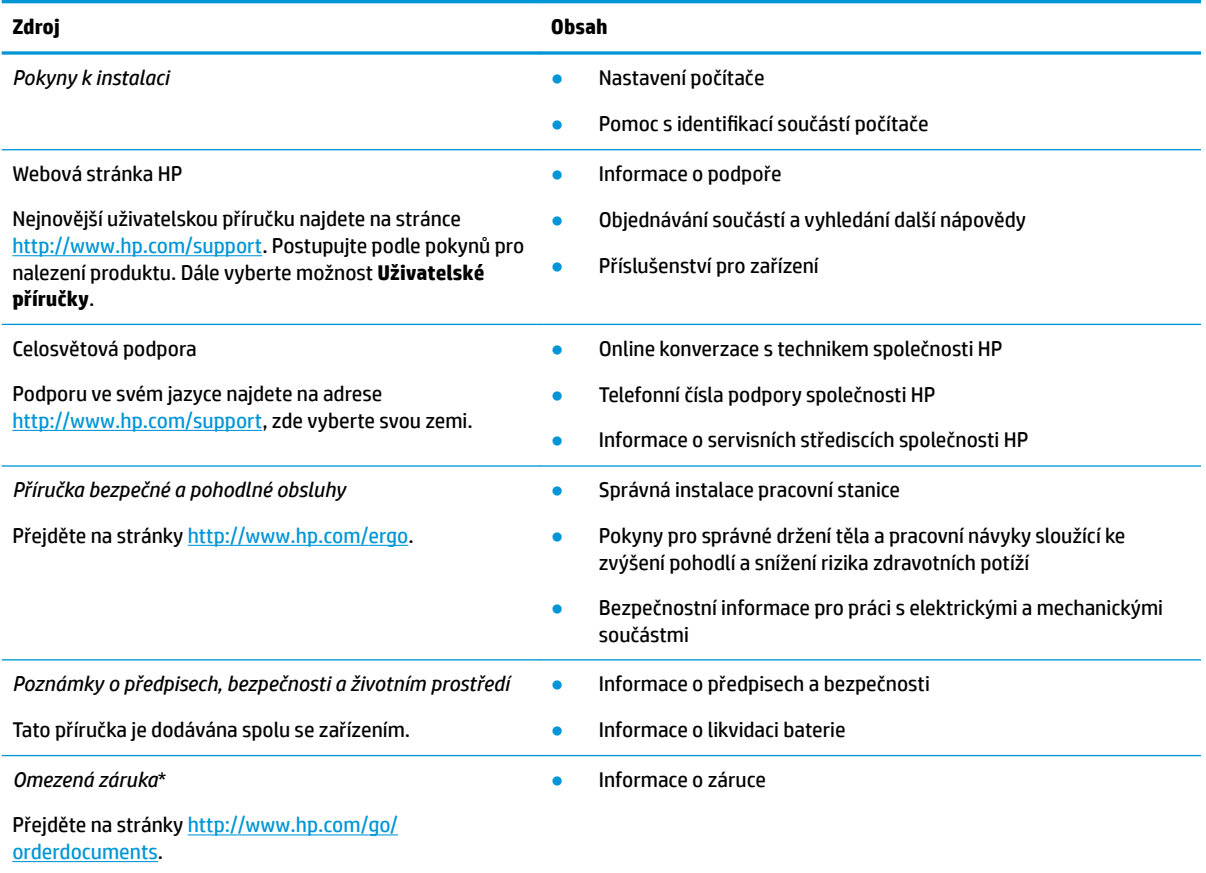

\*Omezenou záruku společnosti HP naleznete mezi uživatelskými příručkami ve svém produktu nebo na dodaném disku CD nebo DVD. V některých zemích nebo oblastech může být součástí balení vytištěná záruka. V zemích nebo oblastech, kde není záruka dodávána v tištěné formě, můžete požádat o tištěnou verzi na webu<http://www.hp.com/go/orderdocuments>. U produktů zakoupených v Asii a Tichomoří můžete napsat na adresu HP, POD, P.O. Box 161, Kitchener Road Post 2ffice Singapore 912006. Napište název produktu a své jméno, telefonní číslo a poštovní adresu.

# <span id="page-22-0"></span>**7 Výboj statické elektřiny**

Výboj statické elektřiny je uvolnění náboje statické elektřiny, ke kterému dochází při kontaktu dvou objektů. Například, pokud se projdete po koberci, dotknete se kovové kliky u dveří a ucítíte ránu.

Výboj statické elektřiny od prstů nebo jiného vodiče statické elektřiny může poškodit elektronické součástky.

**DŮLEŽITÉ:** Chcete-li předejít poškození počítače, diskové jednotky nebo ztrátě dat, dodržujte následující bezpečnostní opatření:

- Pokud je podle pokynů pro odstranění nebo instalaci třeba odpojit počítač od napájení, učiňte tak po řádném uzemnění.
- Dokud nezačnete instalovat součásti, uchovávejte je v původních antistatických obalech.
- Nedotýkejte se vývodů konektorů, vodičů a obvodů. S elektronickými součástmi manipulujte co nejméně.
- **Používejte nemagnetické nástroje.**
- Před manipulací se součástmi se zbavte statické elektřiny tak, že se dotknete nelakovaného kovového povrchu.
- Pokud odeberete součást, vložte ji do antistatického obalu.

# <span id="page-23-0"></span>**8 Usnadnění přístupu**

## **HP a usnadnění přístupu**

Protože společnost HP propojuje rozmanitost, inkluzi a zaměstnání/život do jednoho celku, vše toto se odráží ve všem, co společnost HP dělá. Společnost HP se snaží vytvořit inkluzivní prostředí zaměřené na propojení lidí se silou technologií po celém světě.

### **Získání potřebných nástrojů**

Díky technologiím se může naplno uplatnit lidský potenciál. Technologie usnadnění přístupu odstraní bariéry a pomohou vám svobodně tvořit doma, v práci a v rámci komunity. Technologie usnadnění přístupu pomáhá zvýšit, udržet a zlepšit možnosti funkcí elektronických a informačních technologií. Další informace naleznete v části [Hledání nejlepší technologie usnadnění přístupu na stránce 19](#page-24-0).

### **Závazek společnosti HP**

Společnost HP se zavázala poskytovat takové produkty a služby, které jsou přístupné i osobám s postižením. Tento závazek podporuje naše snažení o rozmanitost a pomáhá zajistit, aby technologie přinášely výhody všem.

Cílem společnosti HP je navrhovat, vyrábět a prodávat takové produkty a služby, které může účinně využívat kdokoliv, včetně osob s postižením, a to buď samostatně nebo s příslušnými asistenčními pomůckami.

Abychom těchto cílů dosáhli, stanovují tyto Zásady HP pro usnadnění přístupu sedm základních cílů, které budou společnosti HP sloužit jako vodítko. Očekává se, že všichni manažeři a zaměstnanci společnosti HP budou tyto cíle a jejich implementaci podporovat v souladu se svými pracovními rolemi a zodpovědnostmi.

- Zvyšte povědomí o potížích s přístupností v rámci společnosti HP a zajistěte zaměstnancům potřebné školení, aby byli schopni navrhovat, vyrábět, prodávat a dodávat přístupné produkty a služby.
- Vytvořte pravidla pro zajištění přístupnosti pro produkty a služby, veďte skupiny vývojářů produktů k zodpovědnosti za implementaci těchto pravidel tam, kde je to možné technicky, ekonomicky a z hlediska konkurenceschopnosti.
- Zahrnujte osoby s postižením do tvorby těchto pravidel a do navrhování a testování produktů a služeb.
- Dokumentujte funkce přístupnosti a zveřejňujte informace o produktech a službách HP přístupnou formou.
- Navažte vztahy s poskytovateli technologií a řešení pro usnadnění přístupu.
- Podporujte interní a externí výzkum a vývoj, který zlepší technologii usnadnění přístupu relevantní pro produkty a služby HP.
- Podporujte a přispívejte ke standardům odvětví a pravidlům pro přístupnost.

### **Mezinárodní asociace IAAP (International Association of Accessibility Professionals)**

IAAP je nezisková organizace, která se soustředí na rozvoj profesí zajišťujících přístupnost pomocí propojování kontaktů, vzdělávání a certifikace Cílem je pomoci odborníkům na přístupnost rozvíjet jejich kariérní postup a lépe pomáhat organizacím integrovat přístupnost do jejich produktů a infrastruktury.

<span id="page-24-0"></span>Jako zakládající člen se společnost HP spojila s dalšími organizacemi s cílem společně rozvíjet obor přístupnosti. Tento závazek podporuje cíl společnosti HP navrhovat, vyrábět a prodávat přístupné produkty a služby, které mohou účinně využívat osoby s postižením.

Organizace IAAP posílí profesi globálním propojením jednotlivců, studentů a organizací, abychom se od sebe navzájem mohli učit. Pokud máte zájem o další informace, navštivte web <http://www.accessibilityassociation.org> a připojte se k online komunitě, přihlaste se k odběru věstníku a zjistěte více o možnostech členství.

### **Hledání nejlepší technologie usnadnění přístupu**

Každý člověk, včetně osob s postižením nebo věkovým omezením, by měl mít možnost pomocí technologie komunikovat, vyjádřit se a spojit se se světem. Společnost HP se zavázala zvýšit povědomí o přístupnosti v rámci společnosti a ve vztahu se zákazníky a partnery. Ať už jde o větší písmo, které se lépe čte, nebo hlasové rozpoznávání, díky kterému nepotřebujete ruce, nebo jinou technologii usnadnění přístupu, která pomůže v konkrétní situaci, různé technologie usnadnění přístupu pomáhají používat produkty HP. Jak si vybrat?

### **Zhodnoťte své potřeby**

Díky technologiím se může uplatnit váš lidský potenciál. Technologie usnadnění přístupu odstraní bariéry a pomohou vám svobodně tvořit doma, v práci a v rámci komunity. Technologie usnadnění přístupu (AT) pomáhá zvýšit, udržet a zlepšit možnosti funkcí elektronických a informačních technologií.

Můžete vybírat z mnoha produktů AT. Hodnocení AT by vám mělo umožnit posouzení několika produktů, zodpovědět vaše otázky a pomoci vám s výběrem nejlepšího řešení pro vaši situaci. Zjistíte, že odborníci na hodnocení AT pocházejí z mnoha oborů, například z řad licencovaných a certifikovaných fyzioterapeutů, pracovních lékařů, logopedů a dalších odborníků. I jiní lidé mohou též poskytnout informace k hodnocení, ač nevlastní licenci či certifikát. Vhodnost těchto osob pro vaše potřeby zjistíte po zjištění faktů, jako je jejich praxe, odbornost a cena jejich služeb.

### **Usnadnění přístupu pro produkty HP**

Následující odkazy poskytují informace o funkcích usnadnění přístupu a produktech technologií usnadnění přístupu, jsou-li součástí různých produktů HP. Tyto zdroje vám pomohou vybrat funkce konkrétní technologie usnadnění přístupu a produkty, které budou nejlépe odpovídat vaší situaci.

- [HP Elite x3 možnosti usnadnění přístupu \(Windows 10 Mobile\)](http://support.hp.com/us-en/document/c05227029)
- [Počítače HP možnosti usnadnění přístupu \(Windows 7\)](http://support.hp.com/us-en/document/c03543992)
- [Počítače HP možnosti usnadnění přístupu \(Windows 8\)](http://support.hp.com/us-en/document/c03672465)
- [Počítače HP možnosti usnadnění přístupu \(Windows 10\)](http://support.hp.com/us-en/document/c04763942)
- [Tablety HP Slate 7 povolení funkcí usnadnění přístupu na tabletu HP \(Android 4.1/Jelly Bean\)](http://support.hp.com/us-en/document/c03678316)
- [Počítače HP SlateBook povolení funkce usnadnění přístupu \(Android 4.3, 4.2/Jelly Bean\)](http://support.hp.com/us-en/document/c03790408)
- [Počítače HP Chromebook povolení funkce usnadnění přístupu na počítačích HP Chromebook nebo](https://support.google.com/chromebook/answer/177893?hl=en&ref_topic=9016892)  [zařízení Chromebox \(OS Chrome\)](https://support.google.com/chromebook/answer/177893?hl=en&ref_topic=9016892)
- [Nákupy HP periferie pro produkty HP](http://store.hp.com/us/en/ContentView?eSpotName=Accessories&storeId=10151&langId=-1&catalogId=10051)

Pokud potřebujete další pomoc s funkcemi usnadnění přístupu na svém produktu HP, navštivte stránky [Kontaktování podpory na stránce 22](#page-27-0).

Další odkazy na externí partnery a dodavatele, kteří by vám mohli dále pomoci:

- <span id="page-25-0"></span>● [Informace o usnadnění přístupu od společnosti Microsoft \(Windows 7, Windows 8, Windows 10,](http://www.microsoft.com/enable)  Microsoft Office)
- [Informace o usnadnění přístupu pro produkty Google \(Android, Chrome, Google Apps\)](https://www.google.com/accessibility/)
- [Řazení technologií usnadnění přístupu podle typu hendikepu](http://www8.hp.com/us/en/hp-information/accessibility-aging/at-product-impairment.html)
- [Řazení technologií usnadnění přístupu podle typu produktu](http://www8.hp.com/us/en/hp-information/accessibility-aging/at-product-type.html)
- Prodejci technologií usnadnění přístupu s popisy produktů
- [Asociace ATIA \(Assistive Technology Industry Association\)](http://www.atia.org/)

### **Normy a legislativa**

### **Normy**

Oddíl 508 standardů FAR (Federal Acquisition Regulation) byl vytvořen v USA radou pro přístup (US Access Board) a zabývá se přístupem k informačním a komunikačním technologiím (ICT) pro osoby s fyzickými, senzorickými či kognitivními postiženími. Standardy obsahují technická kritéria specifická pro různé typy technologií, stejně jako výkonové požadavky, které se soustřeďují na funkčnost pokrytých výrobků. Konkrétní kritéria pokrývají softwarové aplikace a operační systémy, informace z webu a aplikací, počítače, telekomunikační produkty, videa a multimédia a nezávislé funkční produkty.

#### **Mandát 376 – EN 301 549**

Norma EN 301 549 byla vytvořena Evropskou unií v rámci mandátu 376 jako východisko pro online sadu nástrojů pro veřejné zakázky produktů ICT. Norma specifikuje požadavky na funkční přístupnost u produktů a služeb ICT spolu s popisem postupu testování a metodologie vyhodnocování pro každý požadavek na přístupnost.

### **Pokyny k usnadnění přístupu k obsahu webu (WCAG)**

Pokyny k usnadnění přístupu k obsahu webu (WCAG) iniciativy WAI (Web Accessibility Initiative) skupiny W3C pomáhají tvůrcům a vývojářům webu vytvořit stránky, které lépe vyhovují potřebám osob s postižením či věkovými omezeními. Pokyny WCAG usnadňují přístup k celé škále obsahu webu (texty, obrázky, zvukové a obrazové soubory) a k webovým aplikacím. Pokyny WCAG mohou být přesně testovány, jsou snadno pochopitelné a použitelné a umožňují vývojářům flexibilně inovovat. Pokyny WCAG 2.0 byly též schváleny jako norma [ISO/IEC 40500:2012.](http://www.iso.org/iso/iso_catalogue/catalogue_tc/catalogue_detail.htm?csnumber=58625/)

Pokyny WCAG se konkrétně zabývají překážkami v přístupu k webu, kterým čelí lidé s vizuálními, sluchovými, fyzickými, kognitivními a neurologickými postiženími a starší uživatelé webu, kteří potřebují usnadnění přístupu. Pokyny WCAG 2.0 popisují vlastnosti přístupného obsahu:

- **Vnímatelnost** (například textové alternativy pro obrázky, titulky pro neslyšící, přizpůsobitelnost prezentace a barevný kontrast)
- **Použitelnost** (přístup ke klávesnici, barevný kontrast, načasování vstupu, prevence záchvatů a možnosti navigace)
- **Pochopitelnost** (čitelnost, předvídatelnost a podpora vstupů)
- **Robustnost** (například kompatibilita s technologiemi usnadnění přístupu)

### <span id="page-26-0"></span>**Legislativa a předpisy**

Dostupnost IT a informací se stává oblastí se stále vyšší legislativní důležitostí. Na níže uvedených odkazech naleznete informace o klíčových zákonech, nařízeních a normách.

- **[USA](http://www8.hp.com/us/en/hp-information/accessibility-aging/legislation-regulation.html#united-states)**
- **[Kanada](http://www8.hp.com/us/en/hp-information/accessibility-aging/legislation-regulation.html#canada)**
- **[Evropa](http://www8.hp.com/us/en/hp-information/accessibility-aging/legislation-regulation.html#europe)**
- [Spojené království](http://www8.hp.com/us/en/hp-information/accessibility-aging/legislation-regulation.html#united-kingdom)
- **[Austrálie](http://www8.hp.com/us/en/hp-information/accessibility-aging/legislation-regulation.html#australia)**
- **[Celosvětově](http://www8.hp.com/us/en/hp-information/accessibility-aging/legislation-regulation.html#worldwide)**

## **Užitečné zdroje a odkazy o usnadnění přístupu**

Následující organizace by mohly být dobrým zdrojem informací o postiženích a věkových omezeních.

**POZNÁMKA:** Nejde o vyčerpávající seznam. Tyto organizace jsou uvedeny pouze pro informaci. Společnost HP nepřebírá žádnou zodpovědnost za informace nebo kontakty, se kterými se setkáte na Internetu. Uvedení v seznamu na této stránce neznamená schválení společností HP.

### **Organizace**

- American Association of People with Disabilities (AAPD)
- The Association of Assistive Technology Act Programs (ATAP)
- **Hearing Loss Association of America (HLAA)**
- Information Technology Technical Assistance and Training Center (ITTATC)
- **Lighthouse International**
- **National Association of the Deaf**
- **National Federation of the Blind**
- Rehabilitation Engineering & Assistive Technology Society of North America (RESNA)
- Telecommunications for the Deaf and Hard of Hearing, Inc. (TDI)
- Iniciativa pro usnadnění přístupu k webu W3C (WAI)

### **Vzdělávací instituce**

- California State University, Northridge, Center on Disabilities (CSUN)
- University of Wisconsin Madison, Trace Center
- University of Minnesota, počítačový program pro zprostředkování ubytování

### <span id="page-27-0"></span>**Další zdroje o postiženích**

- Technický asistenční program ADA (Americans with Disabilities Act)
- ILO Global Business and Disability network
- EnableMart
- **•** European Disability Forum
- Job Accommodation Network
- **Microsoft Enable**

### **Odkazy HP**

[Náš kontaktní webový formulář](https://h41268.www4.hp.com/live/index.aspx?qid=11387)

[Příručka bezpečné a pohodlné obsluhy HP](http://www8.hp.com/us/en/hp-information/ergo/index.html) 

[Prodej HP ve veřejném sektoru](https://government.hp.com/)

### **Kontaktování podpory**

**POZNÁMKA:** Podpora je k dispozici pouze v angličtině.

- Zákazníci se sluchovým hendikepem, kteří by se chtěli zeptat na technickou podporu nebo dostupnost produktů HP:
	- Použijte TRS/VRS/WebCapTel a zavolejte na číslo (877) 656-7058 v době od pondělí do pátku, 6:00 až 21:00 (UTC-7).
- Zákazníci s jiným postižením nebo s věkovým omezením, kteří by se chtěli zeptat na technickou podporu nebo dostupnost produktů HP, mají následující možnosti:
	- Zavolejte na číslo (888) 259-5707 v době od pondělí do pátku 6:00 až 21:00 (UTC-7).
	- Vyplňte [kontaktní formulář pro osoby s postižením nebo věkovým omezením](https://h41268.www4.hp.com/live/index.aspx?qid=11387).

# <span id="page-28-0"></span>**Rejstřík**

### **A**

akční klávesy [8](#page-13-0) celá obrazovka [8](#page-13-0) esc [8](#page-13-0) snížení hlasitosti [9](#page-14-0) snížení jasu [8](#page-13-0) vpřed [8](#page-13-0) zpět [8](#page-13-0) ztlumení [8](#page-13-0) zvýšení hlasitosti [9](#page-14-0) zvýšení jasu [8](#page-13-0) aplikace správa aplikací [12](#page-17-0) AT (technologie usnadnění přístupu) hledání [19](#page-24-0) účel [18](#page-23-0)

#### **B**

bezdrátová síť, ochrana [13](#page-18-0) bezdrátová síť, připojení [11](#page-16-0)

#### **C**

cestování s počítačem [7](#page-12-0)

### **Č**

čtečka paměťových karet, identifikace [2](#page-7-0)

#### **E**

externí klávesnice funkce [8](#page-13-0) použití [8](#page-13-0)

### **I**

informace o předpisech štítky certifikace bezdrátové komunikace [7](#page-12-0) informace o směrnicích štítek se směrnicemi [7](#page-12-0) instalace doplňkový zámek bezpečnostního kabelu [14](#page-19-0)

### **K**

konektor pro mikrofon (zvukový vstup), identifikace [2](#page-7-0) konektory zvukový vstup (pro mikrofon) [2](#page-7-0) zvukový výstup (pro sluchátka) [2](#page-7-0) konektor zvukového vstupu (pro mikrofon), identifikace [2](#page-7-0) konektor zvukového výstupu (pro sluchátka) [2](#page-7-0) konektor zvukového výstupu (pro sluchátka), identifikace [2](#page-7-0)

#### **M**

Mezinárodní asociace IAAP (International Association of Accessibility Professionals) [18](#page-23-0) myš funkce [8](#page-13-0) použití [8](#page-13-0)

### **N**

následující okno [8](#page-13-0) název a číslo produktu, počítač [6](#page-11-0) normy a legislativa, usnadnění přístupu [20](#page-25-0)

### **O**

Oddíl 508 standardů o usnadnění přístupu [20](#page-25-0)

### **P**

paměťová karta, identifikace [2](#page-7-0) podpora [16](#page-21-0) port HDMI, identifikace [4](#page-9-0) port HDMI, připojení [10](#page-15-0) port USB Type-C, identifikace [1](#page-6-0) port USB Type-C s funkcí HP Sleep and Charge, identifikace [4](#page-9-0) porty HDMI [4](#page-9-0), [10](#page-15-0) nabíjecí port USB 3.0 [2](#page-7-0) port USB Type-C [1](#page-6-0)

port USB Type-C s funkcí HP Sleep and Charge [4](#page-9-0) USB 3.0 [4](#page-9-0) porty USB 3.0, identifikace [4](#page-9-0) porty USB 3.0, nabíjecí, identifikace [2](#page-7-0)

#### **S**

sériové číslo [6](#page-11-0) sériové číslo, počítač [6](#page-11-0) servisní štítky, umístění [6](#page-11-0) součásti pravá strana [1](#page-6-0) přední strana [2](#page-7-0) spodní strana [5](#page-10-0) zadní strana [4](#page-9-0) spodní strana [7](#page-12-0)

### **Š**

štítek certifikace bezdrátové komunikace [7](#page-12-0) štítek WLAN [7](#page-12-0) štítek zařízení Bluetooth [7](#page-12-0) štítky Bluetooth [7](#page-12-0) certifikace bezdrátové komunikace [7](#page-12-0) sériové číslo [6](#page-11-0) servisní [6](#page-11-0) směrnice [7](#page-12-0) WLAN<sub>[7](#page-12-0)</sub>

### **T**

technologie usnadnění přístupu (AT) hledání [19](#page-24-0) účel [18](#page-23-0) tisk [15](#page-20-0)

### **U**

usnadnění přístupu [18](#page-23-0)

### **V**

větrací otvor, identifikace [5](#page-10-0) video [10](#page-15-0) výboj statické elektřiny [17](#page-22-0)

### **Z**

zákaznická podpora, usnadnění přístupu [22](#page-27-0) zálohování softwaru a informací [13](#page-18-0) zámek bezpečnostního kabelu, instalace [14](#page-19-0) zařízení sítě WLAN [7](#page-12-0) zařízení s vysokým rozlišením, připojení [10](#page-15-0) Zásady HP pro usnadnění přístupu [18](#page-23-0) zásuvka pro bezpečnostní kabel, identifikace [1](#page-6-0) zásuvky bezpečnostní kabel [1](#page-6-0) čtečka paměťových karet [2](#page-7-0) zdroje [16](#page-21-0) zdroje, usnadnění přístupu [21](#page-26-0) zhodnocení potřeb přístupnosti [19](#page-24-0)